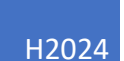

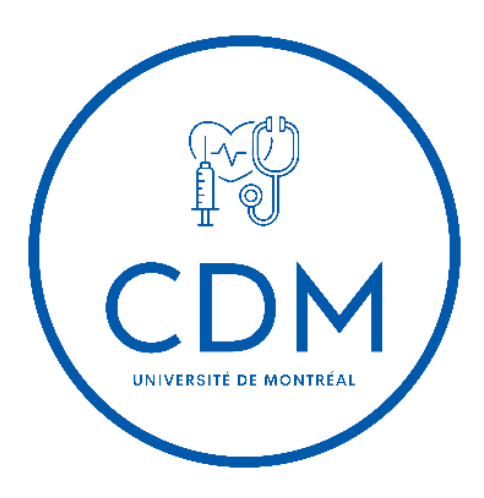

# Guide de rédaction des vignettes cliniques

COMITÉ DE DÉVELOPPEMENT MÉDICAL

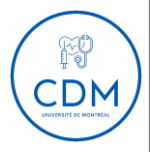

## Table des matières

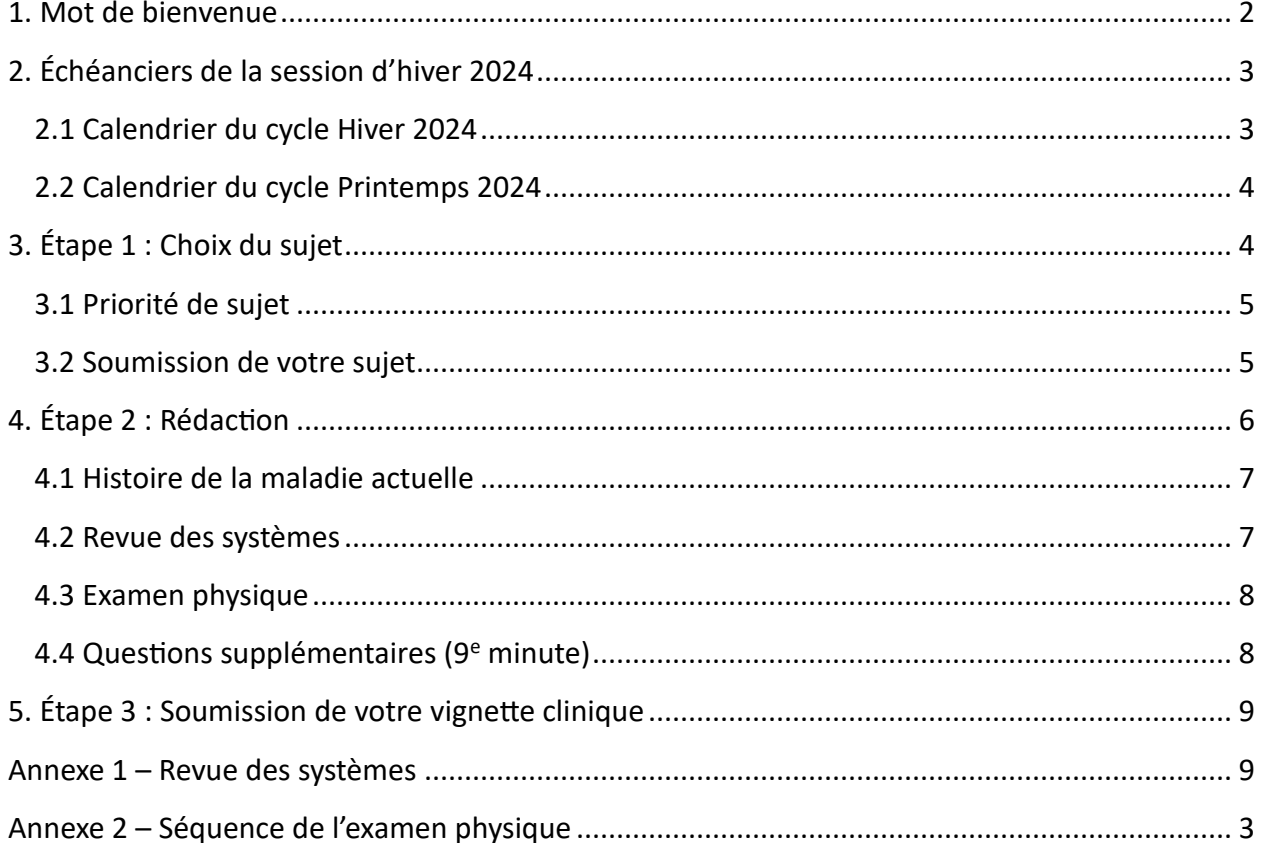

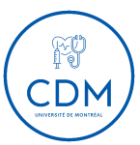

## <span id="page-2-0"></span>1. Mot de bienvenue

Bonjour à tous et merci pour votre intérêt à participer à l'élaboration des vignettes cliniques du Comité de développement médical de l'Université de Montréal ! Cette initiative, en collaboration avec la Faculté de Médecine, vise à stimuler le développement des compétences cliniques des étudiants en médecine en mettant à leur disposition diverses ressources et événements tels que des cas cliniques, des vidéos d'examens physiques et des activités d'entraînement.

La mission de ce guide est de vous accompagner dans la rédaction de votre vignette clinique, facilitant ainsi le processus tout en garantissant une uniformité dans leur présentation sur notre site web. Nous restons bien entendu à votre disposition pour répondre à toutes vos questions.

**Qu'est-ce qu'une vignette clinique ?** Il s'agit de l'histoire d'un patient se présentant avec un problème spécifique, rédigée selon un format standardisé dans le but d'être consultée par les étudiants en préclinique qui se préparent aux ÉCOS (examen clinique objectif structuré) de fin d'année. Nous vous encourageons à consulter les vignettes précédemment publiées sur le [site](https://www.comitededeveloppementmedical.com/login)  [Web du CDM,](https://www.comitededeveloppementmedical.com/login) ainsi que le gabarit de rédaction disponible dans le [groupe Teams des vignettes](https://teams.microsoft.com/l/channel/19%3AOPGmWW4yln3CzFFzwjau10RUVm1XrwokgLn_6n5TeMc1%40thread.tacv2/General?groupId=5b87c510-8283-4d17-b7bc-641540754a51&tenantId=)  [cliniques.](https://teams.microsoft.com/l/channel/19%3AOPGmWW4yln3CzFFzwjau10RUVm1XrwokgLn_6n5TeMc1%40thread.tacv2/General?groupId=5b87c510-8283-4d17-b7bc-641540754a51&tenantId=)

**Comment rédiger une vignette clinique ?** Vous pouvez vous inspirer de cas rencontrés pendant vos cours d'IMC/IDC ou bien explorer une maladie qui vous intéresse particulièrement. Une fois votre choix de sujet validé par les responsables du comité, il suffit de vous fier au gabarit de rédaction et de suivre les instructions de ce guide pour vous assurer d'inclure tous les éléments importants. N'oubliez pas de vous référer à votre cahier jaune et/ou au manuel Bates, indispensables pour la partie examen physique. Finalement, souvenez-vous de l'importance de citer les sources dont vous vous inspirez, le cas échéant.

**Qu'apporte la rédaction d'une vignette clinique ?** Notre comité fonctionne selon un format similaire à un journal périodique. Chaque cas est publié au nom de son ou ses auteur(s) et est soumis à la vérification d'un médecin relecteur. De plus, vous recevrez une rétroaction constructive sur votre travail et aurez l'occasion de perfectionner la structure de votre histoire de cas selon un format standardisé, ce qui vous sera très utile en clinique.

Sur ce, nous vous souhaitons une excellente rédaction !

*Camille Sugère & Alec Gazeryan* Responsables des vignettes cliniques

> Contact : [Camille.sugere@umontreal.ca](mailto:Camille.sugere@umontreal.ca) [Alec.gazeryan@umontreal.ca](mailto:Alec.gazeryan@umontreal.ca)

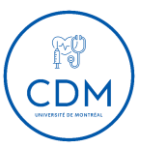

## <span id="page-3-0"></span>2. Échéanciers de la session d'hiver 2024

Il y aura deux cycles de rédaction de 8 semaines au cours de la session d'hiver 2024 : **le cycle d'hiver 2024**, allant de janvier à début mars, et **le cycle du printemps 2024**, de mars à mai. Deux dates importantes à retenir sont celles des ÉCOS des premières, le 29 mai 2024, et des deuxièmes, le 15 mai 2024, car notre objectif est de publier avant leur déroulement. Cela permettra aux étudiants de tirer parti de nos cas pour leur préparation.

*Note : Les échéanciers sont fournis à titre indicatif. Nous acceptons les vignettes cliniques à n'importe quel moment de l'année, mais ne pouvons garantir leur révision et leur publication hors de ces dates.*

#### <span id="page-3-1"></span>2.1 Calendrier du cycle Hiver 2024

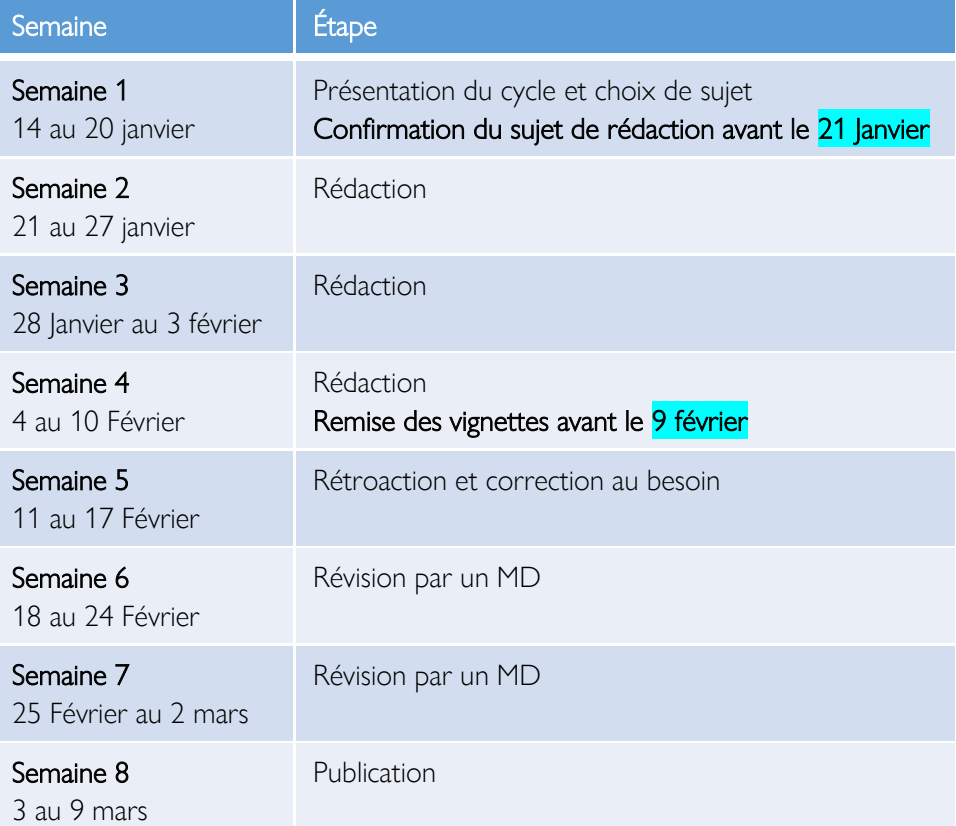

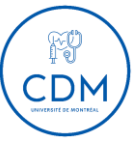

#### <span id="page-4-0"></span>2.2 Calendrier du cycle Printemps 2024<sup>[1](#page-4-2)</sup>

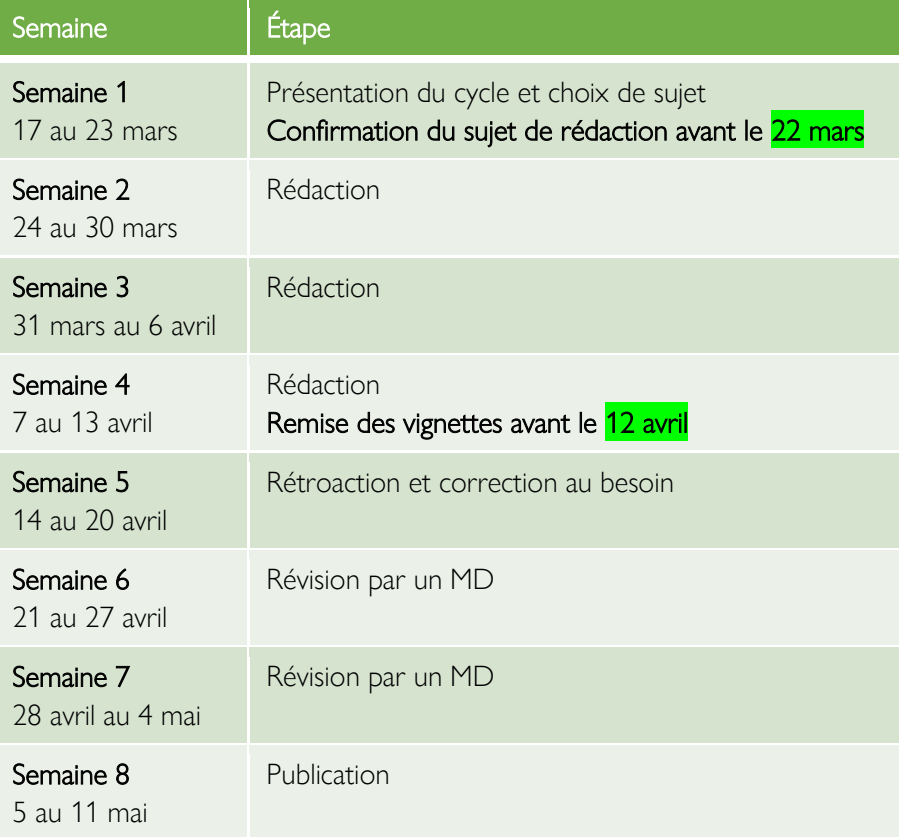

## <span id="page-4-1"></span>3. Étape 1 : Choix du sujet

Le sujet de votre vignette doit correspondre à **l'un des blocs de cours du préclinique**, soient :

- 1. Infectiologie
- 2. Hématologie
- 3. Neurologie
- 4. Psychiatrie
- 5. Locomoteur (physiatrie, médecine du sport et rhumatologie)
- 6. Cardiologie
- 7. Pneumologie
- 8. Néphrologie et urologie
- 9. Gastroentérologie
- 10. Endocrinologie
- 11. Problèmes multisystémiques

```
<sup>1</sup> Dates provisoires
```
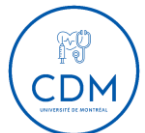

Si vous n'êtes pas certain de la rubrique à laquelle votre vignette correspond le mieux, n'hésitez pas à nous écrire.

#### <span id="page-5-0"></span>3.1 Priorité de sujet

**Vous pouvez en tout temps rédiger une vignette sur le sujet de votre choix**. Cependant, nous avons certaines priorités en vue des ÉCOS de mai – si vous cherchez de l'inspiration, voici nos conseils de choix de sujet :

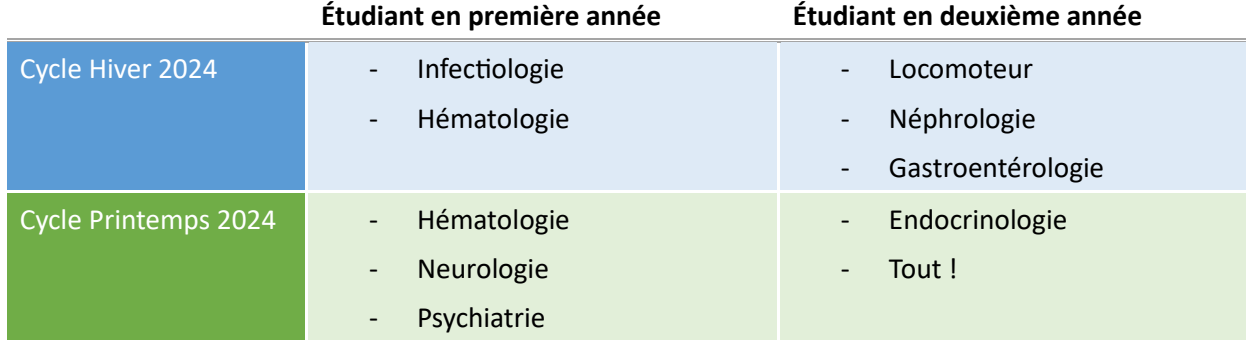

Pour ceux qui sont à l'externat ou plus loin, nous vous invitons à prioriser les derniers blocs des étudiants, soient celui de **locomoteur** et **d'endocrinologie**.

#### <span id="page-5-1"></span>3.2 Soumission de votre sujet

**Nous vous demandons de nous soumettre vos sujets de vignettes cliniques avant le 22 janvier (cycle d'H2024) ou le 12 avril[2](#page-5-2) (cycle de P2024)**, afin que nous puissions commencer à recruter des médecins aptes à réviser vos cas. Pour soumettre votre sujet :

1. Dans le [groupe Teams des vignettes cliniques,](https://teams.microsoft.com/l/channel/19%3AOPGmWW4yln3CzFFzwjau10RUVm1XrwokgLn_6n5TeMc1%40thread.tacv2/General?groupId=5b87c510-8283-4d17-b7bc-641540754a51&tenantId=) cliquez sur l'onglet **« FICHIER** » ou **« FILES »**.

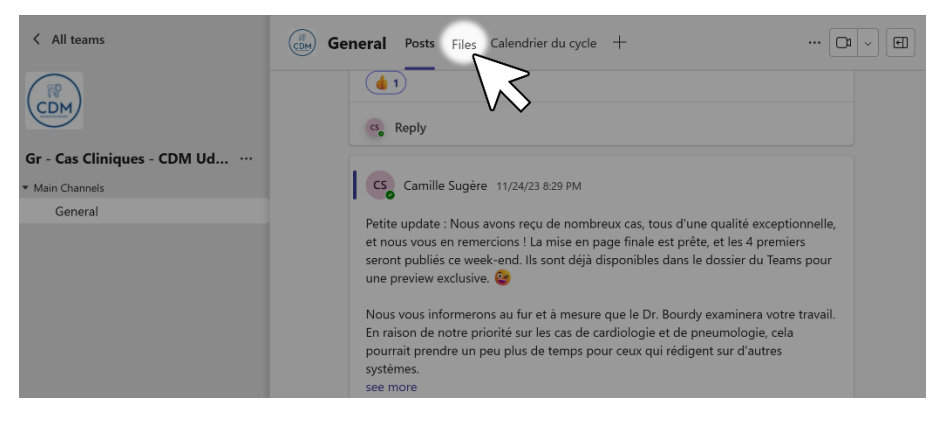

<span id="page-5-2"></span><sup>2</sup> Date provisoire

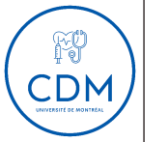

2. Cliquez sur le document Excel « **SOUMISSION DE VOTRE SUJET** ».

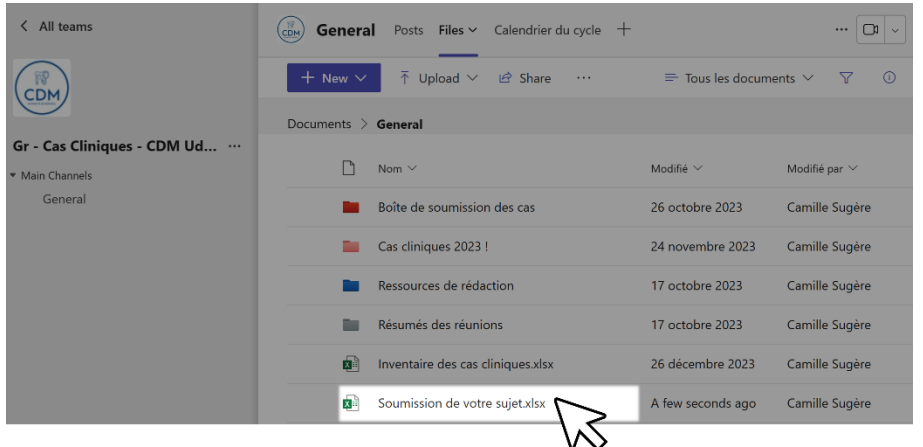

Vous n'êtes pas obligés de remplir les colonnes « Raison de consultation » et « Diagnostic » avant la date limite.

## <span id="page-6-0"></span>4. Étape 2 : Rédaction

Téléchargez le **gabarit de rédaction** disponible sur le [groupe Teams des vignettes cliniques.](https://teams.microsoft.com/l/channel/19%3AOPGmWW4yln3CzFFzwjau10RUVm1XrwokgLn_6n5TeMc1%40thread.tacv2/General?groupId=5b87c510-8283-4d17-b7bc-641540754a51&tenantId=)

1. Dans le [groupe Teams des vignettes cliniques,](https://teams.microsoft.com/l/channel/19%3AOPGmWW4yln3CzFFzwjau10RUVm1XrwokgLn_6n5TeMc1%40thread.tacv2/General?groupId=5b87c510-8283-4d17-b7bc-641540754a51&tenantId=) cliquez sur l'onglet **« FICHIER** » ou **« FILES »**.

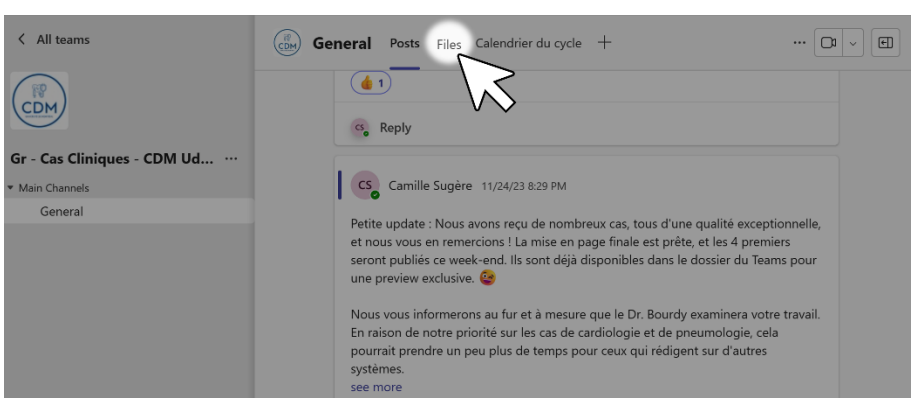

2. Cliquez sur le dossier « **RESSOURCES DE RÉDACTION** », puis sur le document Word « **GABARIT DE RÉDACTION** ».

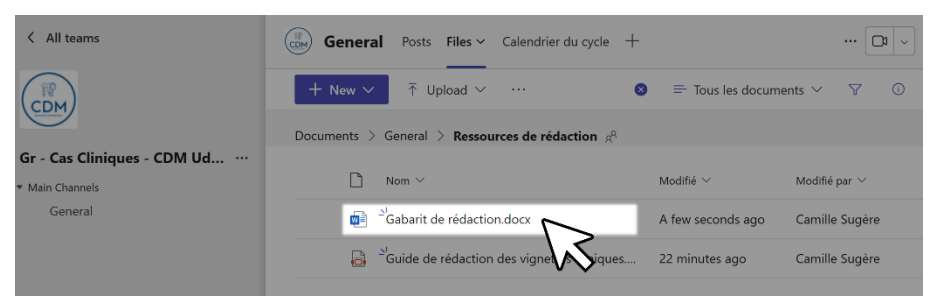

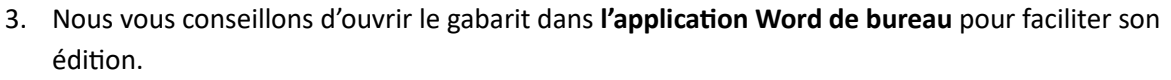

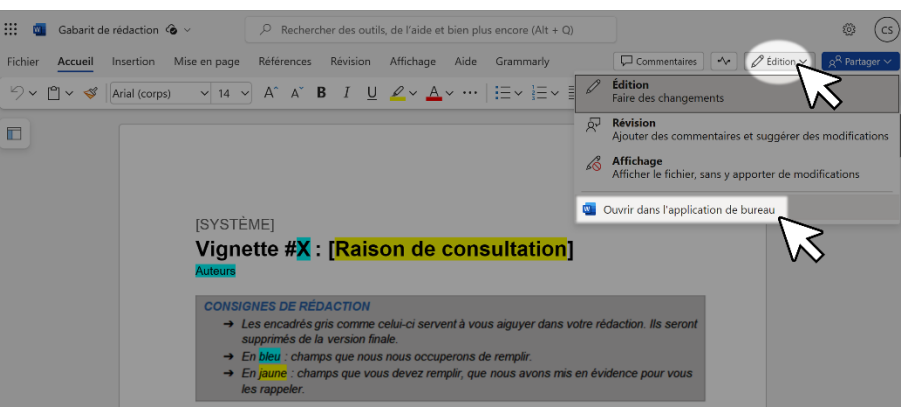

Servez-vous des cas disponibles sur le [site Web du CDM](https://www.comitededeveloppementmedical.com/login) pour vous guider dans la rédaction. Les vignettes cliniques doivent être conçues pour un **format style ÉCOS d'environ 10 minutes**. Ainsi, vous devez choisir certains éléments plus pertinents que d'autres, notamment lors de la revue des systèmes.

#### <span id="page-7-0"></span>4.1 Histoire de la maladie actuelle

**Chaque symptôme doit être caractérisé par ses 7 attributs** – pas seulement le symptôme principal. Si un symptôme est présent à la revue des systèmes, ses attributs doivent être détaillés.

Si vous voulez qu'un symptôme ne soit révélé qu'au moment de la revue des systèmes, ajoutez une note en italique pour l'acteur du patient. Le symptôme doit QUAND MÊME être caractérisé dans la HMA. Voici le format suggéré dans le gabarit de rédaction – il suffit de le copier pour chaque symptôme.

#### Attributs du symptôme : Ex, douleur rétrosternale

- 1. Localisation et irradiation : ex, rétrosternale transfixiante avec irradiation à l'épaule gauche
- 2. Qualité : ex, constrictive
- 3. Intensité : ex, 8/10
- 4. Circonstances d'apparition : ex, pendant son jogging du matin
- 5. Temporalité :
	- a. Première fois ? ex, non, similaire à douleur ressentie à la poitrine à l'effort, mais pire
	- b. Depuis quand ? ex, ce matin, donc il y a environ 2h
	- c. Évolution ? ex, constant
- 6. Facteurs déclencheurs/aggravants : ex, l'effort physique, la respiration, etc.
- 7. Facteurs soulageants : ex, Tylenol, nitro

#### <span id="page-7-1"></span>4.2 Revue des systèmes

N'incluez pas la revue de tous les systèmes, mais seulement de ceux qui sont pertinents. **Vous trouverez la revue de tous les systèmes en [Annexe 1](#page-9-1)** de ce document. N'hésitez pas à la copier dans votre vignette.

#### <span id="page-8-0"></span>4.3 Examen physique

Vous trouverez une séquence-type d'examen physique en Annexe 2 de ce document.

L'examen physique doit être spécifié pour TOUS les systèmes pertinents, même s'il est normal. Cependant, vous devez choisir certains examens à exécuter, par soucis de temps. **L'examen à exécuter doit être accompagné de TOUTES les consignes du cahier jaune le concernant**. Les autres parties de l'examen doivent être mentionnées par l'étudiant, mais la réponse est donnée par l'évaluateur/acteur sans qu'il ne soit exécuté.

### Voici un exemple :

#### Examen pulmonaire

- (1) Inspection : Sans particularité
- (2) Palpation :
	- Amplitude des mouvements [À EXÉCUTER] : Normale
		- *1. Placer les 2 mains à plat sur le dos du Px, les pouces au niveau des deux 10e côtes*
		- *2. Ramener les pouces vers la ligne vertébrale de façon à créer un léger pli cutané*
		- *3. Demander au Px de prendre une inspiration profonde*
		- *4. Noter l'importance et la symétrie du déplacement des deux pouces*
	- Transmission des vibrations vocales : Normale
- (3) Percussion : Normale
- (4) Auscultation : Murmure vésiculaire normal sans bruit surajouté

#### <span id="page-8-1"></span>4.4 Questions supplémentaires (9<sup>e</sup> minute)

Chaque vignettes doit inclure les réponses aux trois questions suivantes, puisqu'elles sont très fréquemment rencontrées lors des ÉCOS :

- 1) Quel est votre diagnostic ?
- 2) Justifiez votre diagnostic (au moins 3 éléments).
- 3) Quel est votre diagnostic différentiel ? (au moins 3 éléments)

Vous pouvez ajouter d'autres questions si vous le désirez. Vous pouvez également ajouter des résultats d'examen comme un ECG, une radiographie pulmonaire, etc. Ces questions seront posées à l'étudiantmédecin à la 9<sup>e</sup> minute.

#### **Attention aux droits d'auteurs ! Il est important d'utiliser des sources libres de droit et de citer leur provenance, entre autres, pour les images.**

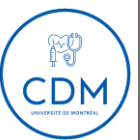

## <span id="page-9-0"></span>5. Étape 3 : Soumission de votre vignette clinique

Soumettez-nous votre vignette clinique en **format Word** sur Teams.

1. Dans le groupe Teams, cliquez sur l'onglet **« FICHIER** » ou **« FILES »**.

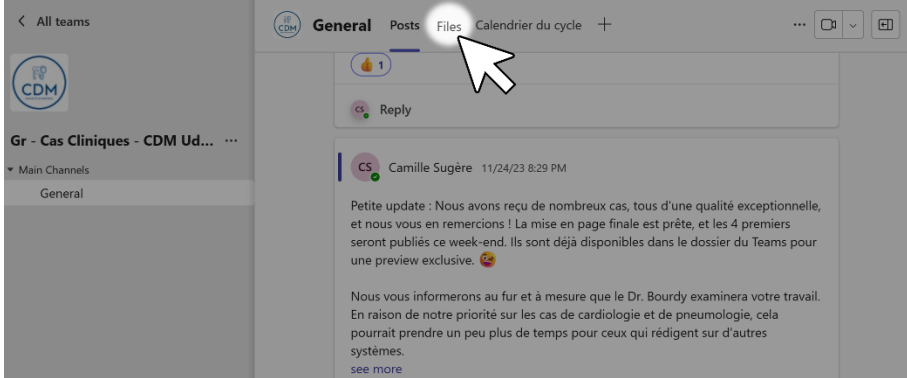

2. Cliquez sur le dossier « **BOÎTE DE SOUMISSION DES CAS** ».

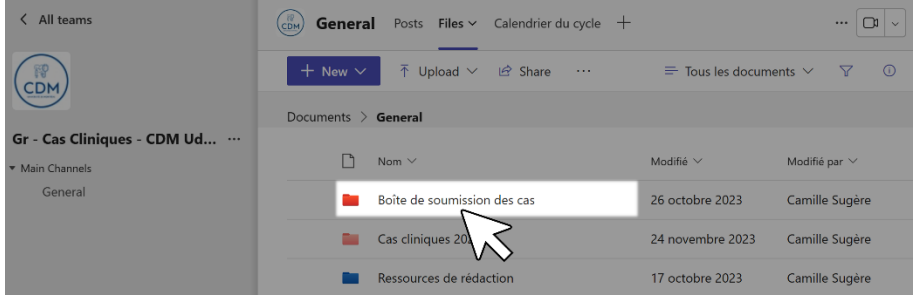

3. Cliquez sur « TÉLÉVERSER » ou « UPLOAD », ou faites glisser votre document depuis vos dossiers.

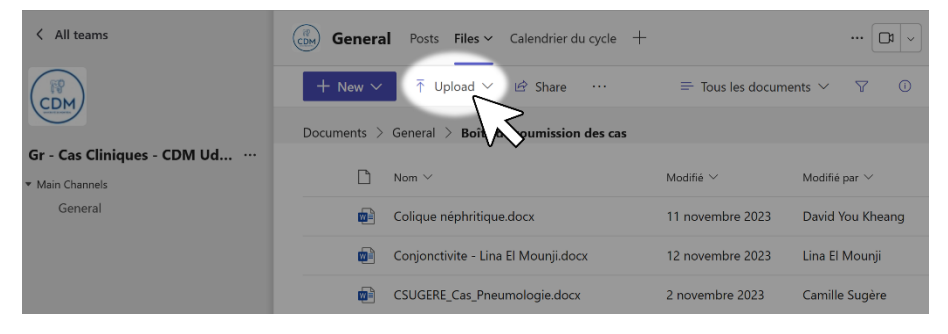

## <span id="page-9-1"></span>Annexe 1 – Revue des systèmes

Source : Dufresne, L., Gascon, M., Bouillon, K., Dufour, É., Bourdy, C. Histoire de cas – Généralités. Juillet 2022. Accessible sur l'ENA (IMC ou IDC, section « Ressources »).

#### **Symptômes systémiques (TOUJOURS)**

- 1. **Fatigue**
- 2. **Fièvre**
- 3. **Perte de poids/d'appétit**
- 4. **Sudation nocturne**

#### **Hématologie**

- 1. **Symtômes systémiques** (Fatigabilité, Perte de poids, Sudation nocturne)
- 2. **Susceptibilité aux infections**
- 3. **Masse cervicale ou inguinale**
- 4. **Diathèse hémorragique**

#### **Neurologie**

- 1. **Dominance manuelle**
- 2. **Amaurose fugace**
- 3. **Paresthésies**
- 4. **Parésie**
- 5. **Céphalée**
- 6. **Vertiges/étourdissements**
- 7. **Perte de conscience/syncope**
- 8. Perte de mémoire
- 9. Dysphasie/aphasie
- 10. Troubles sensoriels
- 11. **Convulsions**
- 12. Tremblements
- 13. Ataxie

#### **Ophtalmologie**

- 1. Rougeur oculaire
- 2. Sécrétions oculaires
- 3. Douleur oculaire
- 4. Sécheresse des paupières
- 5. Larmoiement excessif
- 6. Scotomes phosphènes (flashs)
- 7. Réduction de l'acuité visuelle
- 8. Diplopie

#### **Psychiatrie**

- 1. **Anxiété**
- 2. **Tristesse**
- 3. **Idéation suicidaire**
- 4. Colère
- 5. Culpabilité
- 6. Euphorie
- 7. Hallucinations visuelles
- 8. Hallucinations auditives
- 9. Troubles de comportement

#### **Rhumatologie**

- 1. **Arthralgie centrale**
- 2. **Arthralgie périphérique**
- 3. **Gonflement articulaire**
- 4. **Rougeur articulaire**
- 5. **Raideur matinale**
- 6. Phénomène de Raynaud
- 7. Myalgies

#### **Cardiologie**

- 1. **Douleur rétrosternale**
- 2. **Claudication intermittente**
- 3. **Dyspnée**
- 4. **Orthopnée**
- 5. **Dyspnée paroxystique nocturne**
- 6. **Œdèmes des membres inférieurs**
- 7. **Lipothymie/syncope**
- 8. **Palpitations**

#### **Pneumologie**

- 1. **Douleur thoracique**
- 2. **Dyspnée**
- 3. **Respiration bruyante**
- 4. **Toux**
- 5. **Expectorations**
- 6. **Hémoptysie**

#### **ORL**

- 1. Otalgie
- 2. Otorrhée
- 3. Hypoacousie
- 4. Tinnitus (Acouphènes)
- 5. Saignement gingival
- 6. Ulcération buccale
- 7. Épistaxis
- 8. Éternuement
- 9. Rhinorrhée
- 10. Écoulement nasal postérieur
- 11. Prurit nasal
- 12. Dysphonie/Aphonie

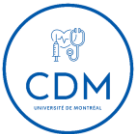

#### **Néphrologie-urologie**

- 1. **Brûlure mictionnelle**
- 2. **Nycturie**
- 3. Miction impérieuse
- 4. Pollakiurie
- 5. Incontinence urinaire
- 6. **Difficulté à initier la miction**
- 7. **Goutte-à-goutte**
- 8. Force du jet
- 9. Ténesme vésical
- 10. **Hématurie**
- 11. Douleur à la loge rénale
- 12. Polyurie

#### **Appareil reproducteur masculin**

- 1. **Douleur périnéale**
- 2. **Douleur scrotale**
- 3. **Masse scrotale**
- 4. **Dysfonction érectile**
- 5. Douleur à l'éjaculation
- 6. Écoulement urétral
- 7. Hémospermie

#### **Gynécologie**

- 1. **Ménarche**
- 2. **Histoire menstruelle**
- 3. **Date des dernières menstruations (DDM)**
- 4. **Ménorragie**
- 5. **Métrorragie**
- 6. Dysménorrhée
- 7. Dyspareunie
- 8. Leucorrhée
- 9. Ménopause et symptômes associés

#### **Gastroentérologie**

- 1. Odynophagie
- 2. **Dysphagie**
- 3. **Dyspepsie**
- 4. Brûlure épigastrique
- 5. Régurgitation/reflux
- 6. **Nausée**
- 7. **Vomissements**
- 8. **Hématémèse**
- 9. Ictère
- 10. **Douleur abdominale**
- 11. **Transit intestinal**
- 12. **Méléna**
- 13. **Rectorragie**
- 14. Stéatorrhée
- 15. Douleur anorectale

#### **Endocrinologie**

- 1. **Polydipsie**
- 2. **Polyurie**
- 3. **Polyphagie**
- 4. **Frilosité**
- 5. **Intolérance à la chaleur**
- 6. **Raucité de la voix**
- 7. **Gain ou perte de poids**
- 8. **Aménorrhée/Galactorrhée**
- 9. **Tremblements**
- 10. Pilosité excessive
- 11. Palpitations
- 12. Pilosité insuffisante
- 13. Constipation diarrhée
- 14. Sudation
- 15. Gynécomastie

#### **Dermatologie**

- 1. **Érythème**
- 2. **Prurit/éruption**
- 3. Raynaud
- 4. Alopécie
- 5. Hippocratisme digital
- 6. Photosensibilité
- 7. Pitting unguéal

#### **Gériatrie**

- 1. Chutes
- 2. Polymédication
- 3. Délirium
- 4. Syndrome d'immobilisation
- 5. Trouble neurocognitif (démence)
- 6. Perte d'autonomie (AVQ et AVD)
- 7. Dépression
- 8. Fragilité
- 9. Incontinence urinaire

## <span id="page-12-0"></span>Annexe 2 – Séquence de l'examen physique

Extrait de Boucher A., Dubé S., Dufresne L., Bourdy C. et alii 2023-2024, Cahier des Habiletés Cliniques

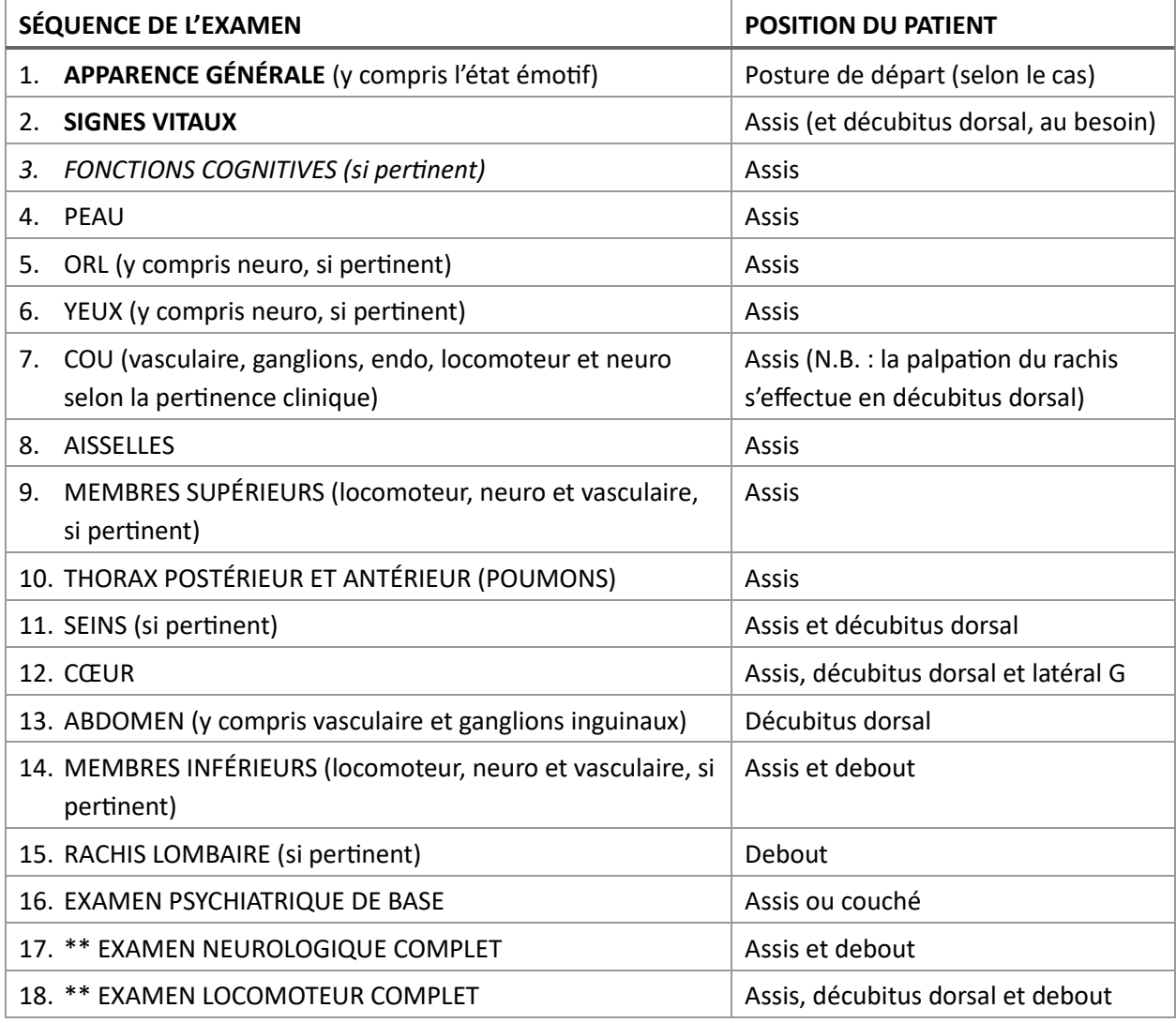

**CDN** 

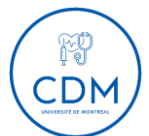

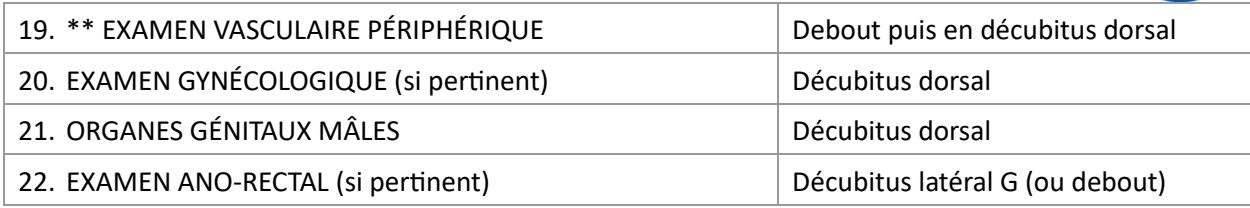

N.B.: Les examens vasculaire, locomoteur, neurologique et psychiatrique de dépistage sont avantageusement intégrés à l'examen général de tout patient, puis complétés à la fin, si pertinent (voir les examens précédés du signe (\*\*).